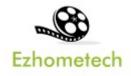

# **Ezhometech Multicast Tutorial**

Ezserver and Ezserver Multicast Player

Revision: 11/15/2021

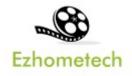

#### Content

| 1 Overvie | ew of Ezhometech Multicast |    |
|-----------|----------------------------|----|
| 1.1       | Related Information        | 3  |
| 2 Ezserve | er                         | 4  |
| 3 Ezserve | er Panel Setting           | 5  |
|           | er Multicast Player        |    |
| 5 EPG ar  | nd Catup up TV             | 7  |
| 6 Parent  | Control                    | 9  |
| 7 MAC ID  | ) Protection               | 10 |
| 8 Movies  | and Series                 |    |

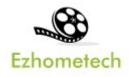

## **1 Overview of Ezhometech Multicast**

Ezhometech Multicast solution lets **Ezserver** support Ezserver Multicast players to play channels from Ezserver via UDP Protocol

- 1. Ezserver: Act Multicast video server
- 2. Ezserver Multicast Players: An IPTV Player.

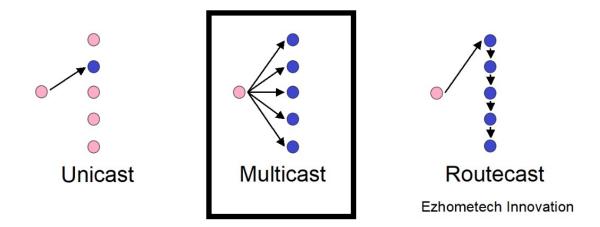

#### **1.1 Related Information**

Ezserver Forum: https://ezserver.createaforum.com/ Ezserver Server API website http://www.ezhometech.com/html/server\_api.html Ezserver Client API website: http://www.ezhometech.com/html/client\_api.html Ezserver User Guide website: http://www.ezhometech.com/html/ezserver\_user\_guide.html Ezserver Player User Guide: http://www.ezhometech.com/html/ezserver\_user\_guide\_player.html

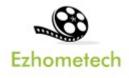

#### 2 Ezserver

Ezserver includes OTT / IPTV panel, and Streaming server for Multicast channel video streaming, it also provides API. for 3<sup>rd</sup> party software integration. API has 2 types that are for cloud or app software developers.

- 1. **EZ Server API** provides API for Cloud applications
- 2. **EZ Client API** provides API for App in mobile, STB and PC.

OTT / IPTV panel:

- User management: create, modify and delete users.
- Channel management: create, modify and delete channels.
- Movies management: create, modify and delete movies.
- Series management: create, modify and delete series.
- **Reseller panel:** create, modify and delete his users.

Streaming server:

- Video format: H264 and H265.
- Audio format: AAC, MP3.

Hardware Requirement:

- Min. Requirement: Dual-Core, 8GB RAM, 1GB Network card.
- More at http://www.ezhometech.com/html/ezserver\_user\_guide.html#Hardware%20requirement

Software Requirement:

- Linux: Ubuntu 20.04(Recommeded), Debian, Centos
- Windows: 64-bits

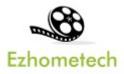

## 3 Ezserver Panel Setting

Multicast Setting:

Disable Routecast option

| Save                     |       |
|--------------------------|-------|
| 1. Routecast:            |       |
| 2. Routecast Cmd Port :  | 17030 |
| 3. Routecast Data Port : | 17040 |

#### • Set Multicast output IP and Port

| Ezserver    |                                        |           |
|-------------|----------------------------------------|-----------|
| Setting     | Save<br>Multicasting Streaming Setting | g:        |
| ig, setting | 6. Multicast IP :                      | 225.1.1.1 |
|             | 7. Multicast port:                     | 9001      |

Add users:

• Add annie user with max connection value 1.

| User No. :        | 3         |
|-------------------|-----------|
| User Name :       | annie     |
| Password :        | 1234      |
| Rating Password : | 1234      |
| Group :           | golden 🗸  |
| Level:            | User 🗸    |
| Expired Time : *  | 1 month 🖌 |
| IP :              |           |
| MAC ID :          |           |
| Max. Connections: | 1         |
| Add               |           |

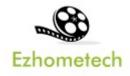

## 4 Ezserver Multicast Player

Ezserver Multicast Player is an OTT Player that plays channels, movies and series from Ezserver via Internet.

Features:

- Save Server Bandwidth
- TV, Movie and Series
- EPG and Catch up TV
- Parent Control of adult content
- MAC ID Protection
- Channel Video Format: MPEG2/H264 Transport Stream
- Channel Audio Format: MP3/AAC, ADTS Stream
- Movie Format: MP4, MKV

Hardware Reqirement:

• **Min. Requirement:** Above 1.0GHz, 1GB RAM, 802.11 a/b/g/n. Software Regirement:

Android 5.0+

| _ |                   |                     |                                            |  |
|---|-------------------|---------------------|--------------------------------------------|--|
|   | All               | RTS 1               | 00:35 Vesti RTS                            |  |
|   | Favorites         | RTS 2               | 00:40 Vratolomna igra                      |  |
|   | 24 HORAS INFANTIL | A FAZENDA 12 HD     | (1989)                                     |  |
|   | A FAZENDA 12      | ae hd               | 02:20 Ono kao ljubav<br>(2009)             |  |
|   | CANAIS ABERTOS    | A&E HD 2            | 03:11 Bili smo prvaci                      |  |
| X | DOCUMENTARIOS     | AMC H265 DUAL AUDIO | sveta                                      |  |
|   | ESPORTES          | AMC HD              | 03:36 Putopis                              |  |
|   | FILMES E SERIES   | AMC HD2             | 04:03 Oko magazin                          |  |
|   | GLOBO             | ANIMAL PLANET FHD   | 04:33 Kvadratura kruga                     |  |
|   | НВО               | ANIMAL PLANET H265  | 05:03 Institucije Srbije u<br>Velikom ratu |  |
|   | INFANTIL          | ANIMAL PLANET HD    | 05:48 Verski kalendar                      |  |

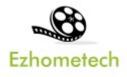

# 5 EPG and Catup up TV

Panel Setting:

• Source from XMLTV: Input XMLTV http link in item#15

| Ezserver                    |                                                                                              |
|-----------------------------|----------------------------------------------------------------------------------------------|
| <ul> <li>Setting</li> </ul> | Save EPG Setting: 14. MPEG Transport Stream: 1 Value: 0 (disabled), 1 (Real Time Extraction) |
|                             | 15. XMLTV EPG URL: http://www.ezhometech.com/~karlo/iptv/epg.xml (per day)                   |

 $\diamond \qquad \text{Note: XMLTV More information in TvProfil XMLTV service:}$ 

http://tvprofil.net/xmltv/

• Source from Embedded MPEG TS stream: set "1" in item#14

| Ezserver |                                                                                            |           |
|----------|--------------------------------------------------------------------------------------------|-----------|
|          | Save                                                                                       |           |
| Setting  | EPG Setting:<br>14. MPEG Transport Stream: 1 Value: 0 (disabled), 1 (Real Time Extraction) |           |
|          | 15. XMLTV EPG URL: http://www.ezhometech.com/~karlo/iptv/epg.xml                           | (per day) |

Click Panel EPG button to check Channel EPG available as below:

| Al v4.1(08/27/18)                                    | Add | Refresh                              |                                     | С | hannel No.: 2 🔻 2018 🔻     | 0                    | 5 V Query          |
|------------------------------------------------------|-----|--------------------------------------|-------------------------------------|---|----------------------------|----------------------|--------------------|
| Network interface: eth0<br>Mac address: 001D090FD6D4 | No. | Start Time<br>YYYY/MM/DD<br>hh:mm:ss | Stop Time<br>YYYY/MM/DD<br>hh:mm:ss |   | Program Title              | 0:<br>0:<br>0:<br>0: | 2 Progra<br>3<br>4 |
|                                                      | 1   | 2018/05/14 00:55:00                  | 2018/05/14 01:55:00                 | 3 | Trezor                     | 00<br>10<br>10       | 7 dna od del       |
| T EPG                                                | 2   | 2018/05/14 01:55:00                  | 2018/05/14 02:40:00                 | ŝ | TV lica Kao sav normala    | K 0                  | 9 u ovim stre      |
|                                                      | 3   | 2018/05/14 02:40:00                  | 2018/05/14 03:15:00                 | ŝ | Srpski sanitet u Velikom r | S 1                  | 1 u balkans        |
|                                                      | 4   | 2018/05/14 03:15:00                  | 2018/05/14 03:40:00                 | ŝ | Srbi u Australiji          | 12                   | 2                  |
|                                                      | 5   | 2018/05/14 03:40:00                  | 2018/05/14 04:05:00                 | ŝ | Šest lica tanga            | Muz                  | icka emisija R     |

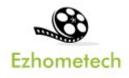

#### **Player Setting**

• Click Channel to show the below EPG list of the channel and [\*] optiion of one program name is for Catch up TV that was recorded by its EPG time

| Meteo Media HD | [*] 0 5:00 Prévisions météorologiques |
|----------------|---------------------------------------|
| AN             | [*] 06:00 Prévisions météorologiques  |
| Срас           | [*] 07:00 Prévisions météorologiques  |
| LCN            | [*] 08:00 Prévisions météorologiques  |
| RDI            | [*] 09:00 Prévisions météorologiques  |
| TV5            | [*] 10:00 Prévisions météorologiques  |
| SMTP1          | [*] 1 :00 Prévisions météorologiques  |
| ICI Artv       | [*] 12:00 Prévisions météorologiques  |
| Unis TV        | [*] 18:00 Prévisions météorologiques  |
| Tele Quebec    | [*] 1 :00 Prévisions météorologiques  |

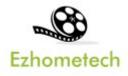

## 6 Parent Control

Panel Setting:

• Add "18+" keyword into channel and movie categories of IPTV Panel

| Ezserver |             |                 |
|----------|-------------|-----------------|
|          | Add Cut Ref | resh Import OFF |
|          | Category    | Туре            |
| Channel  | Sport (18+) | DVR •           |
|          | Next Last   | -               |

• Input rating password in user more profile as below:

| User:            | root            |
|------------------|-----------------|
| IP 2:            | 192.168.0.1     |
| IP 3:            | 192.168.0.2     |
| IP 4:            | 192.168.0.3     |
| IP 5:            | 192.168.0.4     |
| Rating Password: | marocco2        |
| Level:           | Administrator V |

Player Side

• When one player starts to play the channels or movies of the category, the player shows passowrd dialog as below:

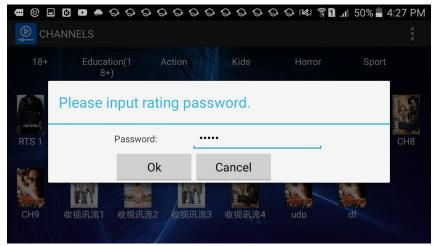

Copyright © 2021-2029 Ezhometech Inc. All Rights Reserved

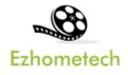

# 7 MAC ID Protection

Panel Setting:

• Administrator can add new user withj MAC ID.

| Add                        | Cut | Cleanup Expired                                                                          | Delete                                               | Search |   |                                   |
|----------------------------|-----|------------------------------------------------------------------------------------------|------------------------------------------------------|--------|---|-----------------------------------|
| 1 rc<br>2 te<br>3 R<br>Sho | est | User No. :<br>User Name :<br>Password :<br>Group :<br>Expired Time :<br>IP :<br>MAC ID : | 3<br>David<br>1234<br>basic ▼<br>360<br>B047BF5D982B |        | × | red Ti<br>1/202<br>1/202<br>/2019 |
|                            |     | Add                                                                                      |                                                      |        |   |                                   |

 When the player connects EZserver, EZserver will check its MAC Address for the legal connection. If the player has correct MAC Address with its user name, EZserver will show its connection in Player panel with its MAC Address

| Al v4.1(07/04/18)                                    |     | Refresh | Refresh Filte | Search                             |                      |                                     |              |              |     | Total: 2 |          |   |
|------------------------------------------------------|-----|---------|---------------|------------------------------------|----------------------|-------------------------------------|--------------|--------------|-----|----------|----------|---|
| Network interface: eth0<br>Mac address: 001D090FD6D4 | No. | User    | Session       | User Agent                         | Watching<br>CH/Moive | Starting Time                       | IP           | MAC ID       | ISP | Country  | Protocol |   |
|                                                      | 2   | test    | 2             | VLC/2.2.4<br>LibVLC/2.2.4          | TV1 (1)              | 2018/07/04<br>19:55:59<br>(0:00:11) | 192.168.0.10 | N/A          | N/A | ZZ       | HTTP     | - |
|                                                      | 1   | test    | 1             | Dalvik/2.1.0 (Linux;<br>U; Android | TV2 (2)              | 2018/07/04<br>19:55:16<br>(0:00:54) | 192.168.0.8  | 80478F5D982B | N/A | ZZ       | HTTP     | - |

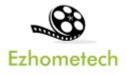

### **8 Movies and Series**

Movies:

Select

in main menu to get all movies with categories as below:

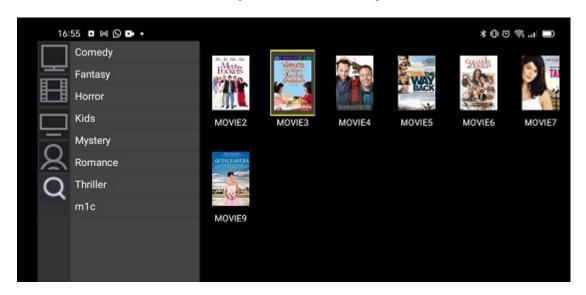

Series:

Select

in main menu to get all series with categories as below:

| 16:56 | ¥00\$  🗩 |         |                |         |         |         |  |
|-------|----------|---------|----------------|---------|---------|---------|--|
|       | ROMAN E  |         | series descrip | otion.  |         |         |  |
|       | S01E01   | S01E02  | S02E01         | S02E02  | S03E01  | S03E02  |  |
| 8     | S04E01   | S04E02  | S05E01         | S05E02  | S06E01  | S06E02  |  |
| Q     | S07E01   | S07E02  | S08E01         | S08E02  | S09E01  | S09E02  |  |
|       | \$10E01  | \$10E02 | S11E01         | \$11E02 | \$12E01 | \$12E02 |  |
|       |          |         |                |         |         |         |  |